### 運用方法(チームフォルダ)

• フォルダ構成

チームフォルダ内でフォルダやファイルを共有化することができます。 Dropboxマネージャーはメンバーを追加したり削除することができます。 共有したいファイル等を選びプロジェクトごとに管理してください。

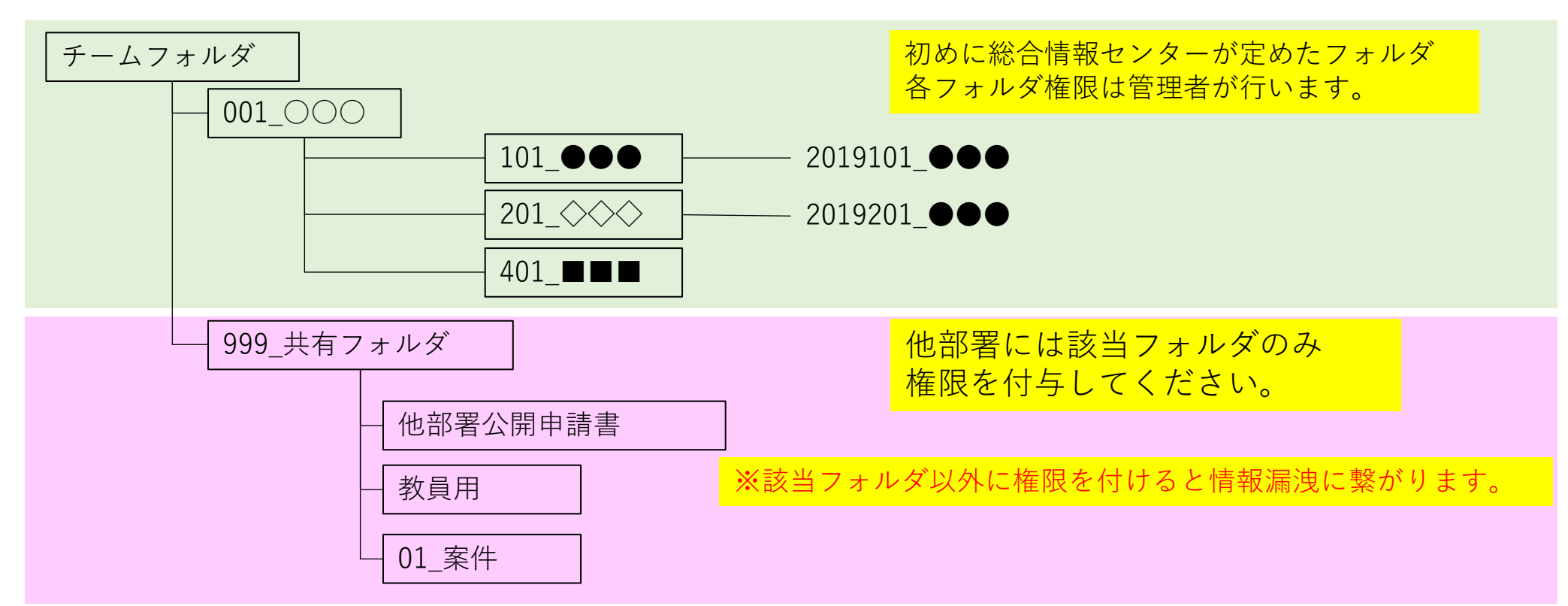

### 運用方法(命名規則)

### • 命名規則

Dropboxでは文字の制限があります。特殊文字や記号は不可であり、また文字数の制限があり ます。ファイル名を含め255文字であるので、簡潔でわかりやすいフォルダ構成をお勧めします。

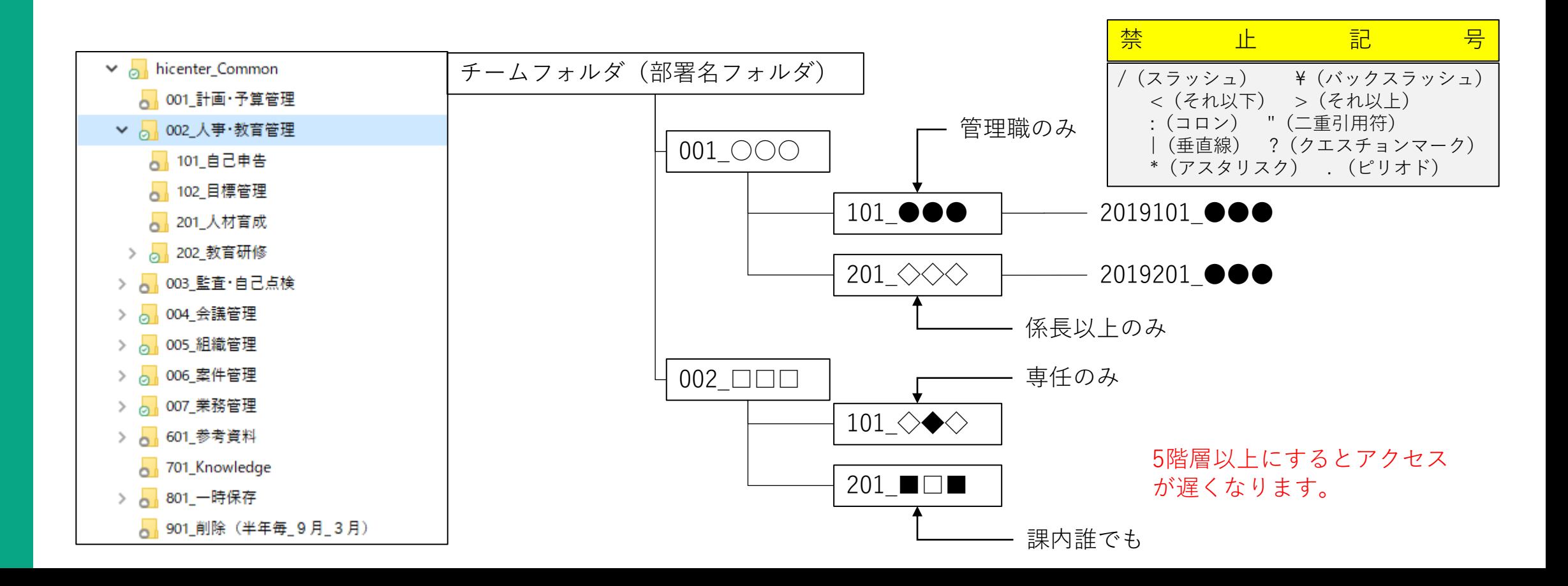

## 運用方法(命名規則)

### • 命名規則

フォルダ、ファイル名に統一性がある名前をつけると管理がとてもしやすくなります。フォ ルダやファイルを整理する際はご参考ください。

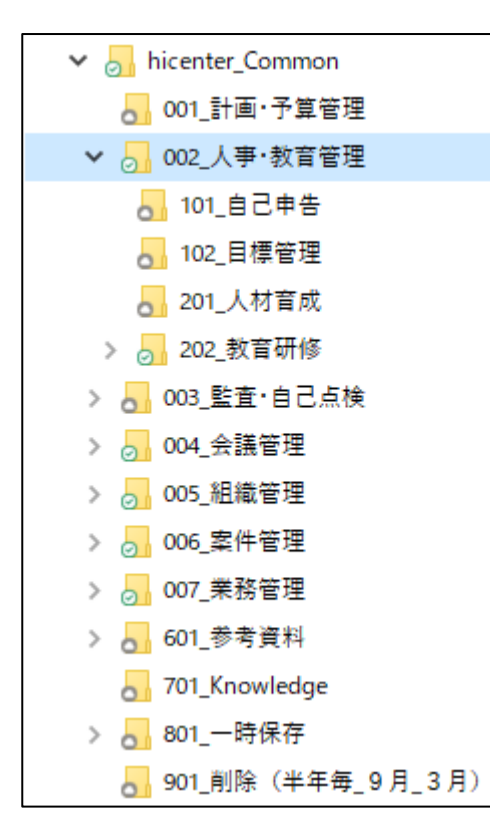

**・フォルダ名** ソートをしやすくするために 001 ●●●● 002\_□□□□

フォルダ名の頭には数字を付ける。

#### **・ファイル名**

ファイル名は日本語以外、全て半角で入力する。 また禁止記号があるため、\_(アンダーバー)と - (ハイフン) 以外は使用しない。 001\_○○○○\_20221007 002\_◇◇◇◇\_20221007-田中 ファイル名は 番号 案件 日付 とし、編集者が複数い る場合は – を用いる。

# 運用方法(共同作業)

• Dropboxバッチについて

Dropboxでは二人が同じファイルを同時に開くと、Word、Excel、Powerpointに限り、共同編集の通知 がされます。 ファイルを開いた際に、名前が表示されたら、編集をしないようしないと、編集者の名 前でファイルがいくつも作られてしまいます。

通常時 横野が開いている最中に竹山さんが開いた。 各々開いている人の名前が表示されます。

閲覧者が編集した。注意のふきだしも表示されま す。

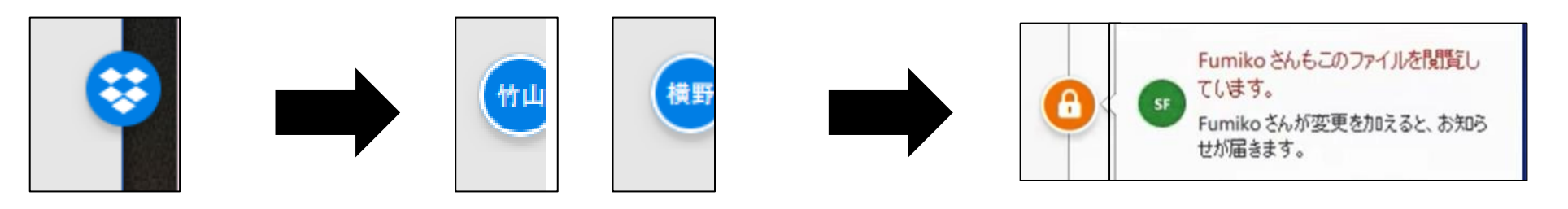

鍵マークの際、作業をやめないと2つファイル ができてしまいます。

# 運用方法(共同作業)

• 編集をロック

ロックした方のみが編集でき、それ以外の人は編集することができません。Accessを共 用している場合はこちらを活用してください。ロックしている場合でもAccessやExcel マクロの動作に問題ありません。

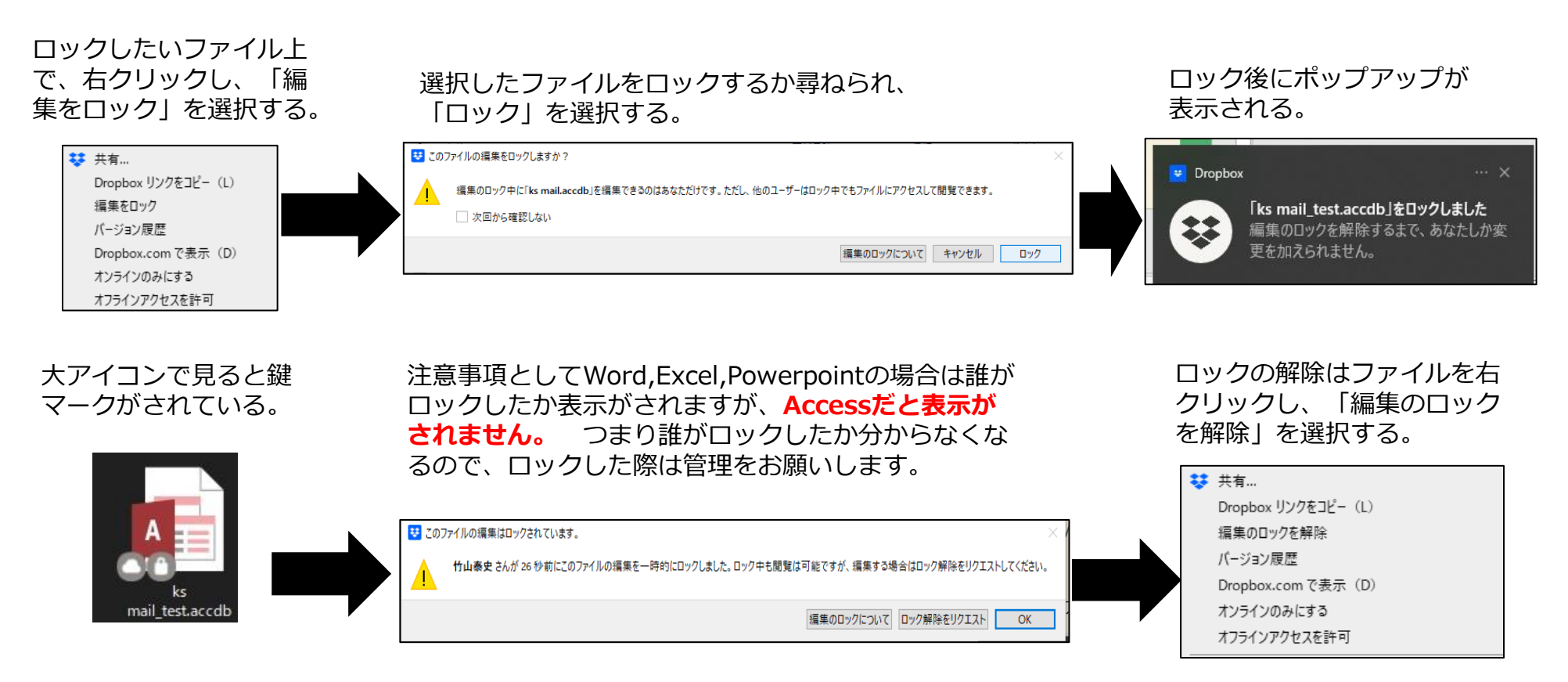

## 運用方法 (階層構造)

### ディスカバリー・ワークショップ 構成における考慮点

- 構成を検討する際は、以下の点を考慮して計画を行うことを推奨します
- 上位のフォルダの容量が大きくなること  $\Omega$ を避けるため、広く浅い階層化構造
- 権限は複雑化を避けるため、できるだけ  $\Omega$ 権限は継承を行う
- 利用しない過去のコンテンツはアーカイ ブ領域用のフォルダへ移動し、チーム向 け選択型同期オフ、Webブラウザでのみ 利用することを推奨します
- ファイル・フォルダパスは 255文字まで

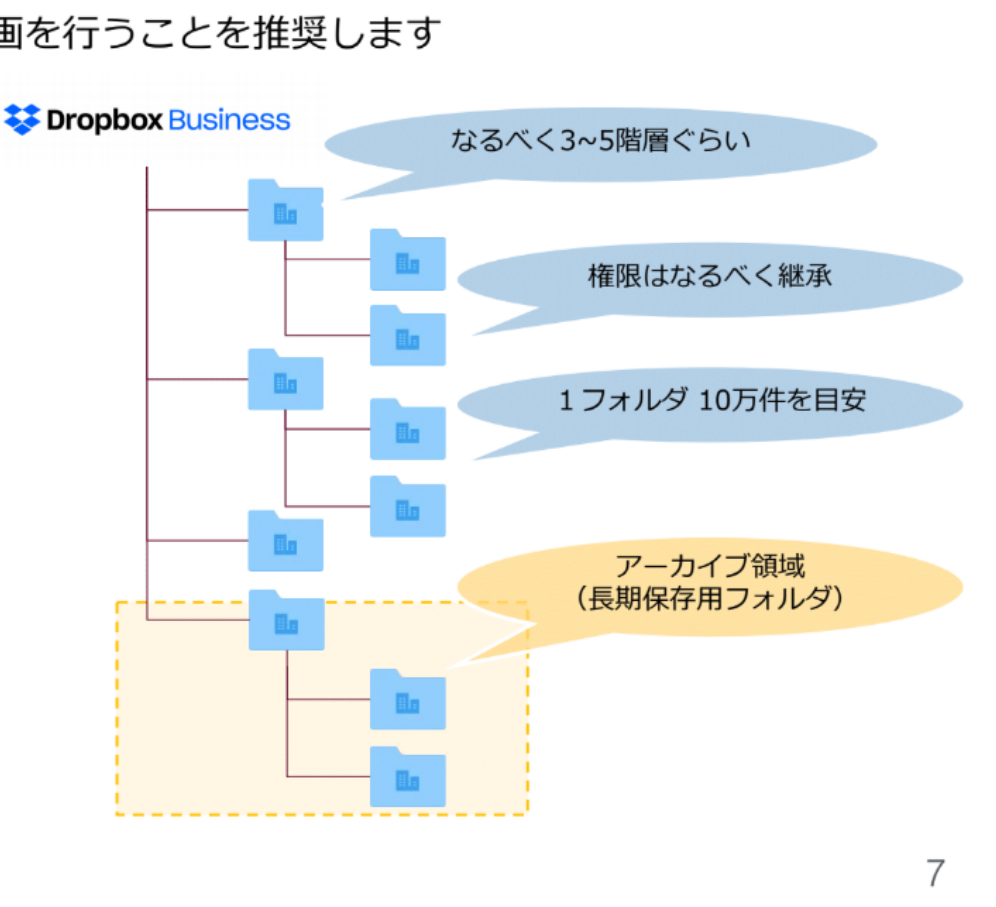